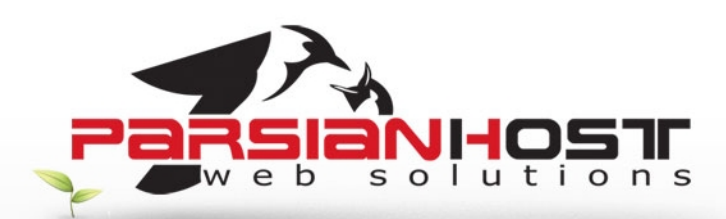

## **راھنمای پست الکترونیکی بر روی 2003 Outlook Microsoft**

## **نرم افزار Outlook Microsoft چیست؟**

نرم افزار Microsoft Outlook ابزاری مناسب و کارآمد برای نگهداری و مدیریت ایمیلها، برنامه کاری، نگهداری اطلاعات تماس و بسیاری قابلیتھای دیگر خانگی و اداری میباشد، بدین منظور در صورت تمایل به استفاده از این نرم افزار و انجام تنظیمات مربوطه جھت دریافت و ارسال ایمیلھا میتوانید از این راھنما استفاده نمایید.

برای تنظیم اکانت میل در 2003Outlook مراحل زیر را انجام دھید

- 2003Outlook خود را باز کنید.
- از منوی Tools گزینه Accounts Email را انتخاب کنید .

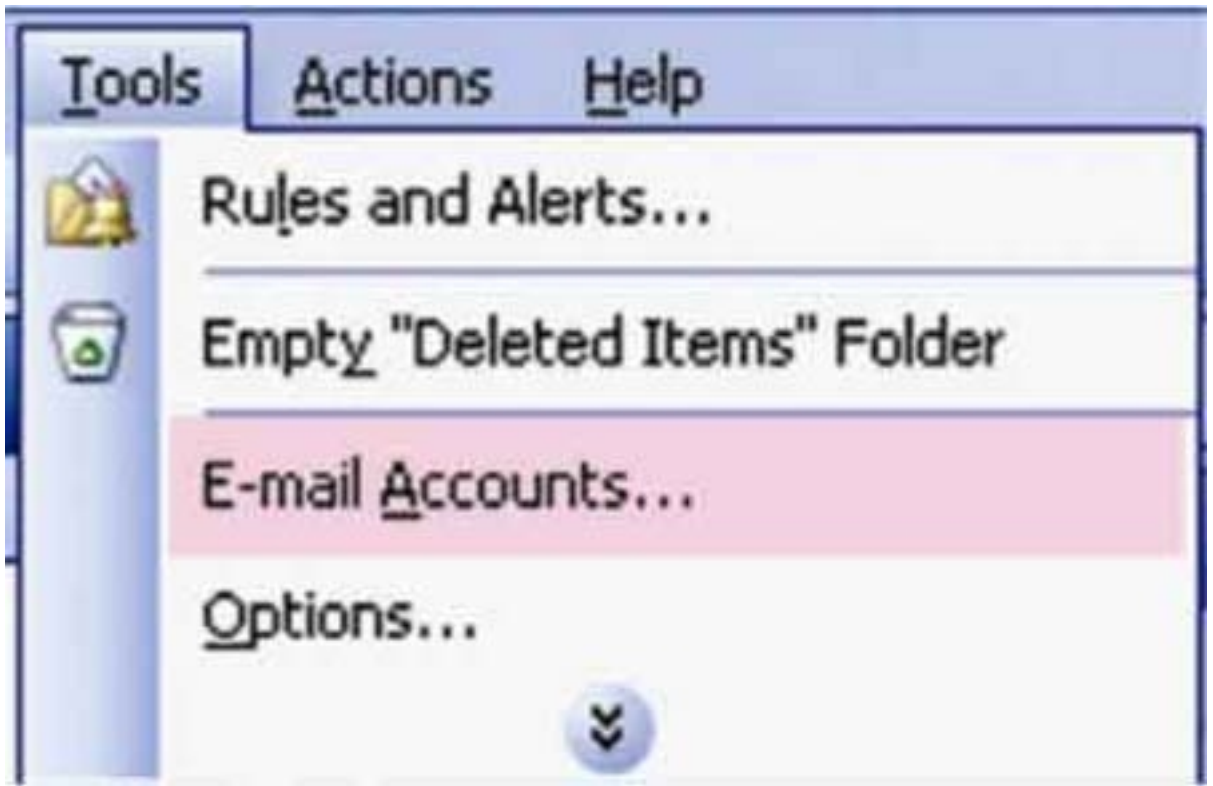

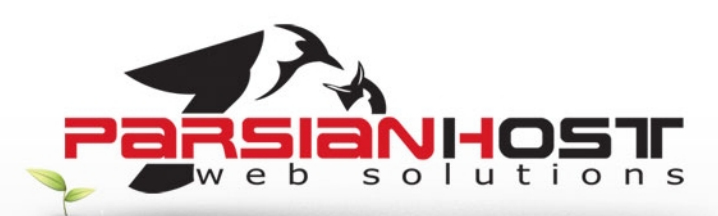

• Accounts mail-e New Add را انتخاب کرده و گزینه New را انتخاب کنید

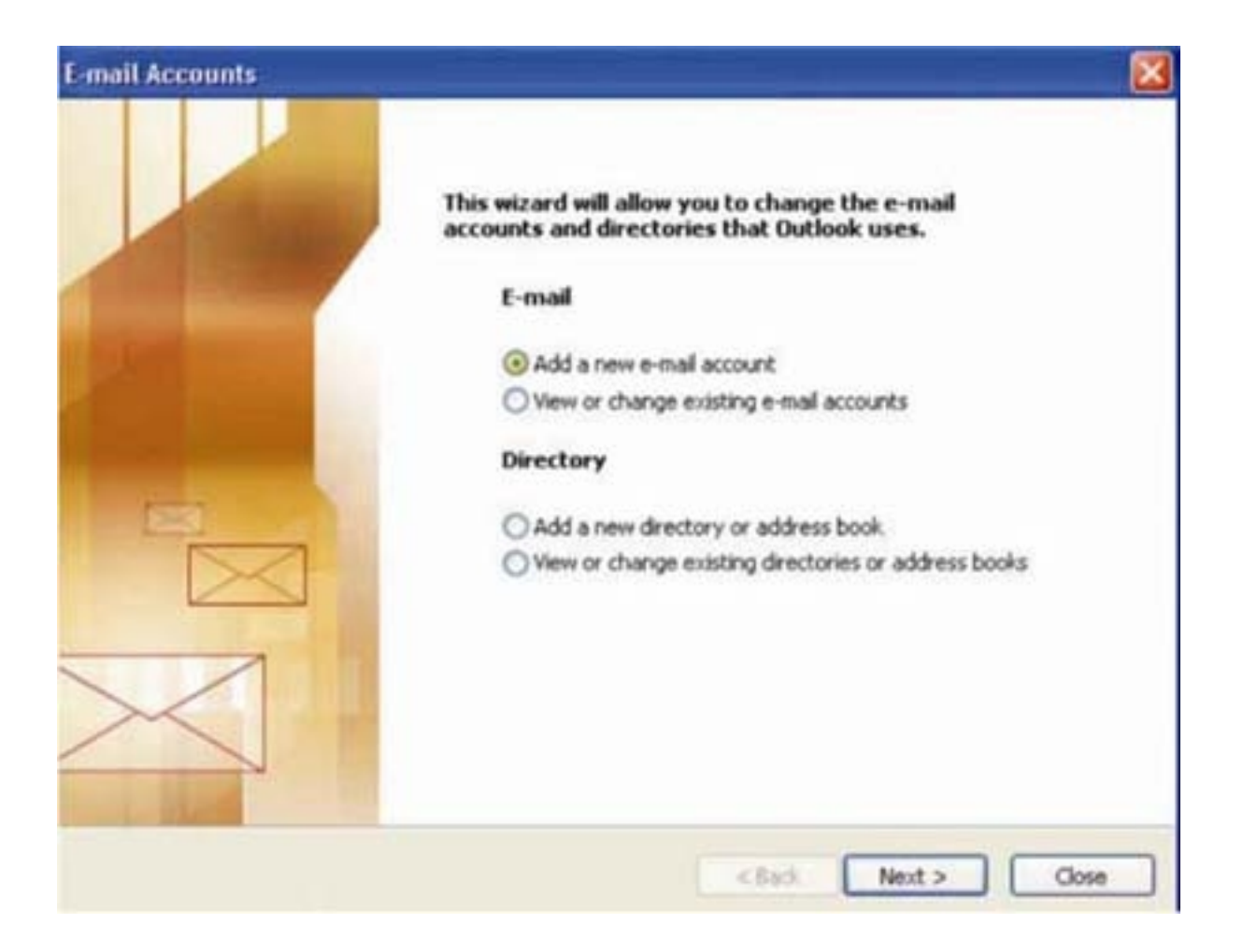

در قسمت Type Server از شما نوع ساخت Account را سوال می کند ، گزینه 3POP را انتخاب کنید :

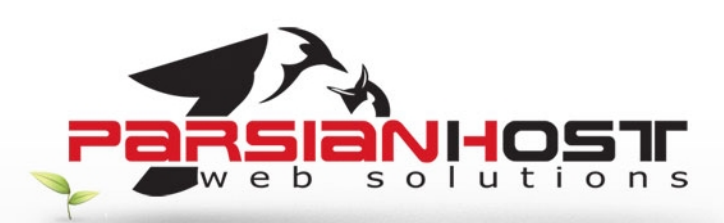

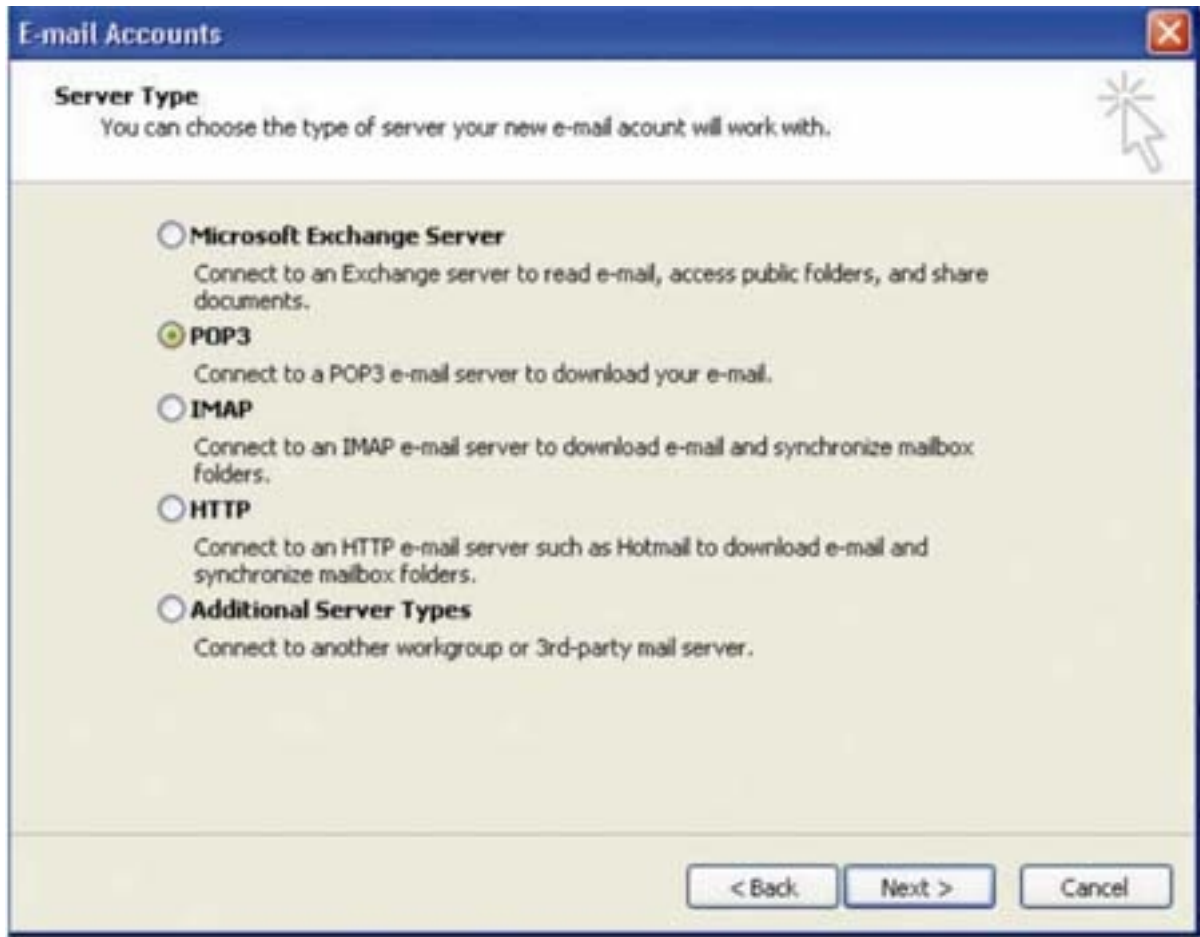

در این قسمت اطلاعات خواسته شده براک ایمیل جدید را وارد کنید :

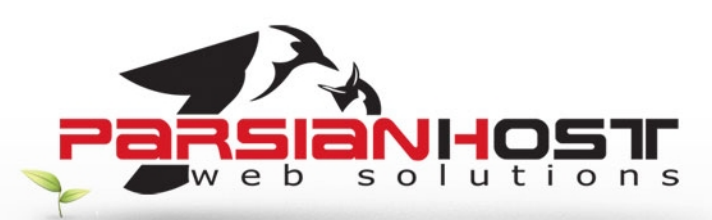

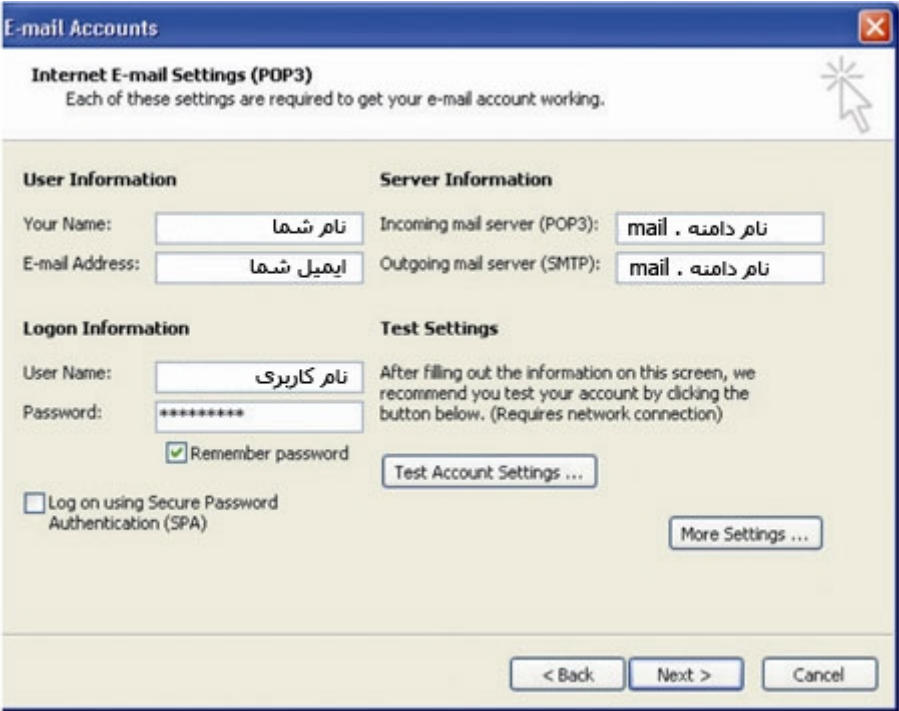

سپس بر روی Settings More کلیک کرده و در پنجره باز شده گزینه Server Outgoing را انتخاب کنید . در این بخش اطمینان حاصل کنید که گزینه My outgoing server (SMTP) requires authentication حتما انتخاب شده باشد

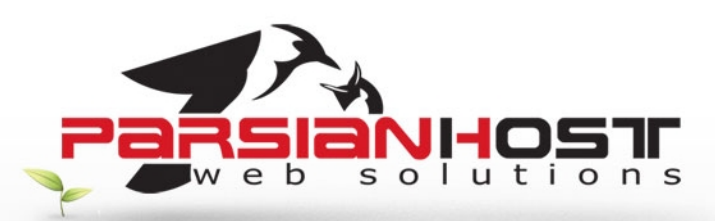

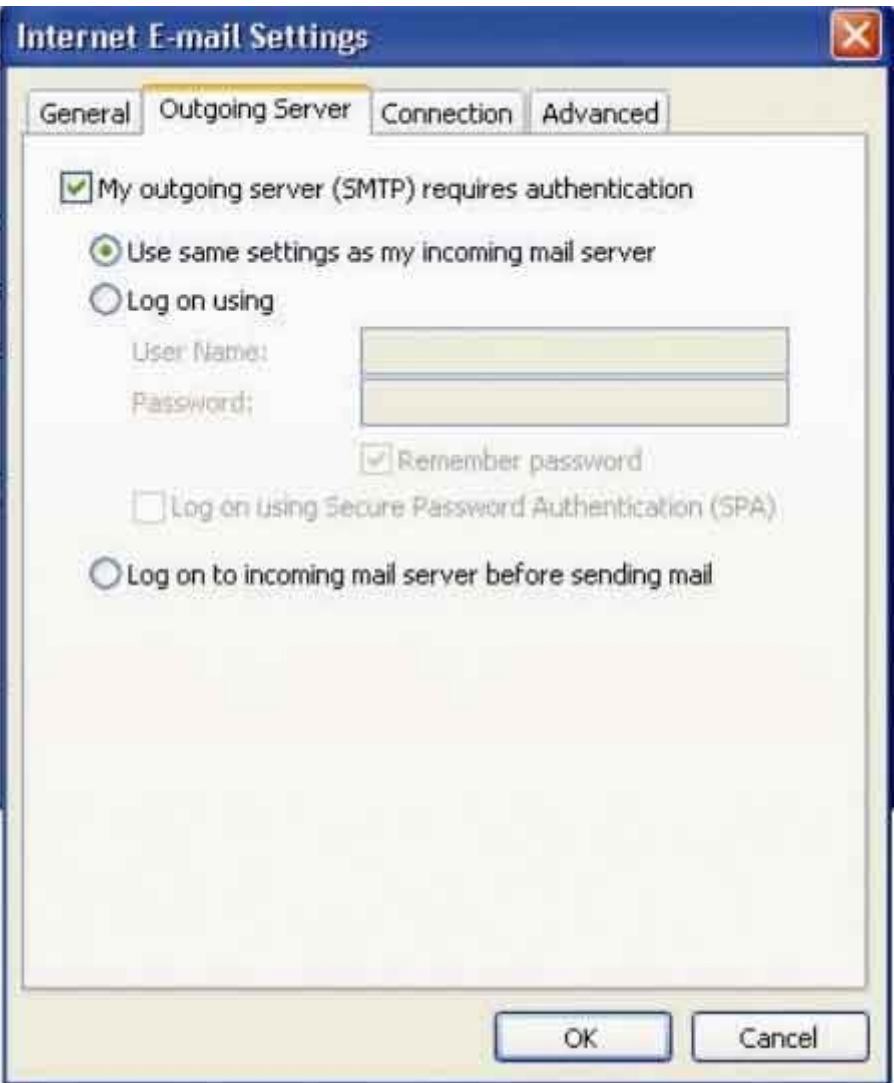

حال برروی OK کلیک کنید و در مراحل بعدی نیز این گزینه را انتخاب کنید تا روند تنظیم به پایان برسد و از این به بعد شما قادر به ارسال و دریافت ایمیل خواھید بود

**توجه : درخواست ھای خود را تنھا از طریق ایمیل به نشانی** [ir.ParsianHost@Support](mailto:Support@ParsianHost.ir) **و یا از طریق فکس به شماره 88005332 ارسال نمایید.**